# **Uživatelský manuál**

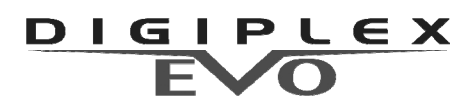

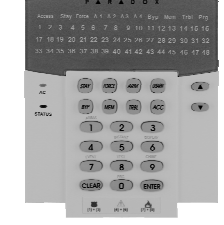

**s klávesnicí K648** 

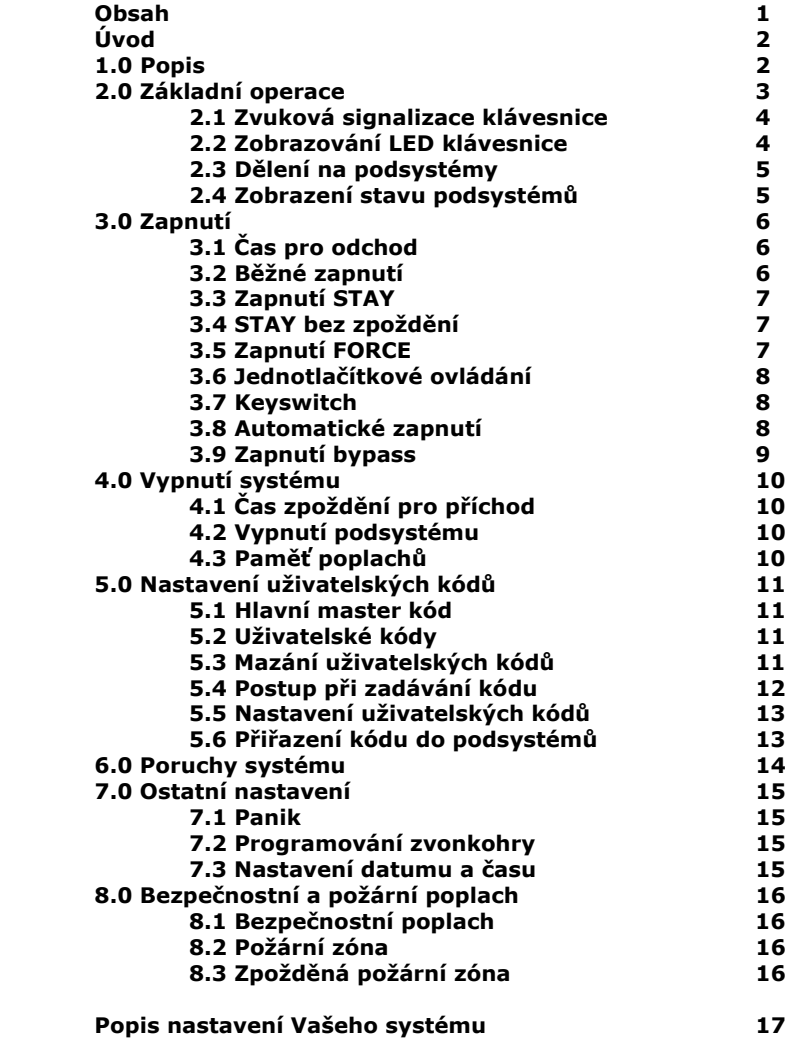

**Hlavní master kód je továrně nastaven na: 123456 Nikdy nenechávejte Hlavní master kód nastaven na tovární hodnoty !!!**

## **ÚVOD**

Tento manuál slouží pro seznámení s obsluhou systému DIGIPLEX EVO ve spojení s LED klávesnicí. Pro svoji velikou podobu a shodnost ovládání je popis stejný pro oba systémy. Zjednodušeně lze uvést, že DIGIPLEX 192 je čtyřnásobný než DIGIPLEX 48. Pokud je ve vlastnostech nebo v programování rozdíl je uveden pro každý systém zvlášť.

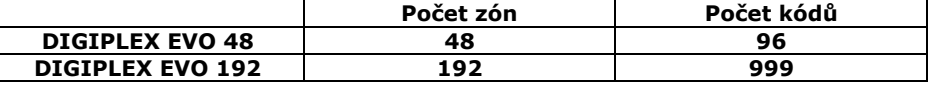

## **1.0 Popis**

Vaše zabezpečovací ústředna *DIGIPLEX EVO* kanadského výrobce *PARADOX Security Systems* patří k nejmodernějším systémům v oblasti zabezpečovací techniky. Svojí koncepcí a technologií Vám nabízí unikátní vlastnosti s možností variabilních úprav a dalšího rozšiřování. Všechny vlastnosti ústředny DIGIPLEX EVO včetně jejího rozsahu jsou programovatelné, a proto se může Váš bezpečnostní systém vyvíjet společně s Vašimi požadavky nebo změnami režimu v objektu. Systém DIGIPLEX EVO zaručuje kvalitní ostrahu Vašeho objektu s velice jednoduchým a přehledným ovládáním.

Klávesnice LED umožňuje snadno ovládat systém a zobrazovat informace pouhým stiskem klávesy. Klávesnice obsahuje 4 kontrolky pro zobrazování stavu vybraných 4 podsystémů a 48 kontrolek pro zobrazování stavu vybraných 48 zón. Další kontrolky usnadňují přehled o celém systému.

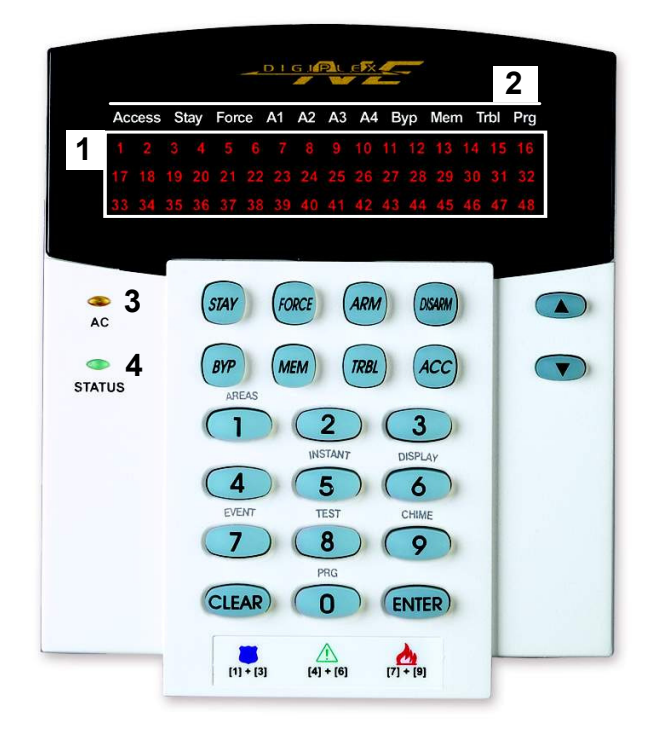

## **2.0 Základní operace**

Vše, co potřebujete vědět o Vašem systému, se přehledně zobrazuje na displeji podsvitem příslušné kontrolky klávesnice. Následující části Vás seznámí s klávesnicí a její indikací stavů. V tabulce je popis obrázku z předcházející strany.

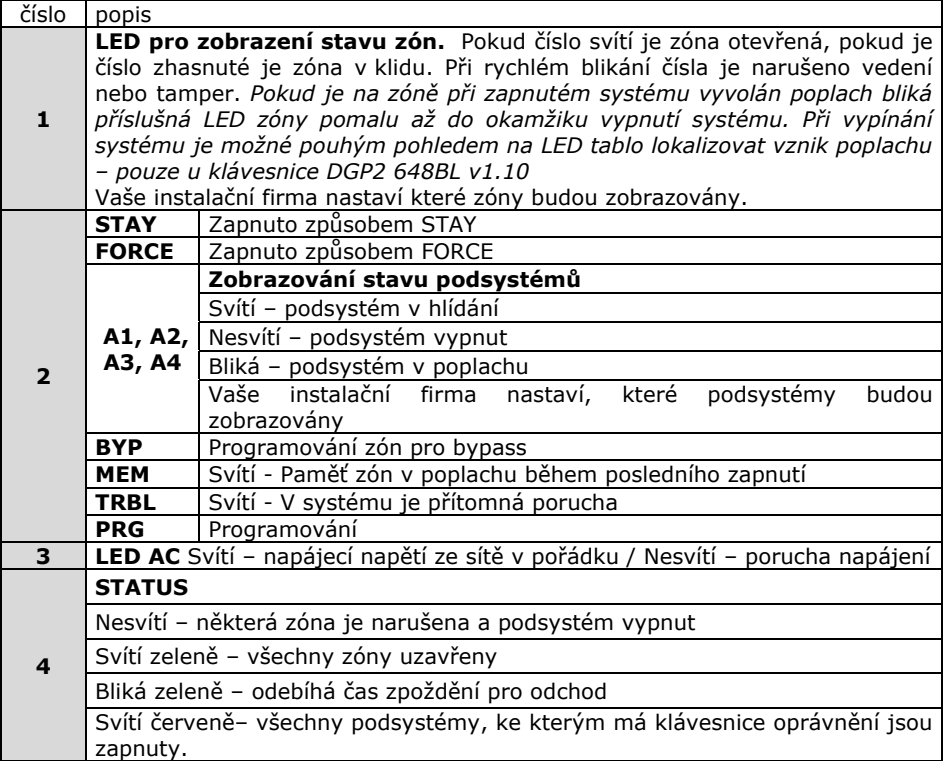

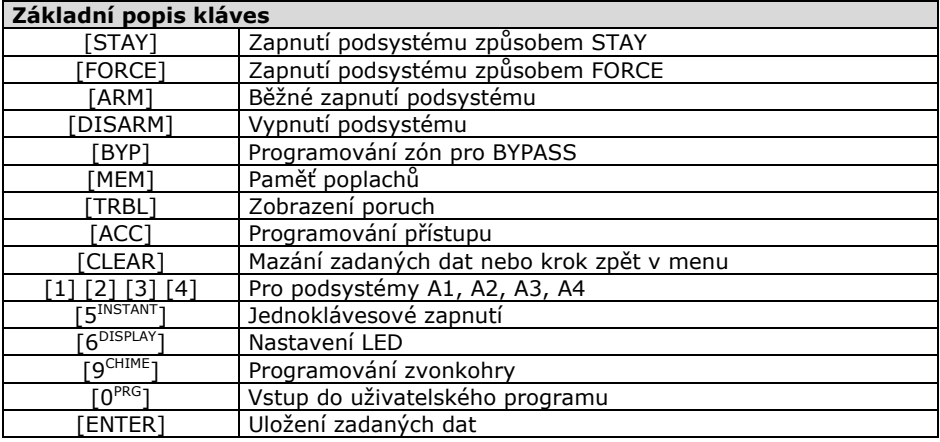

#### **2.1 Zvuková signalizace klávesnice**

Při práci s klávesnicí je použito dvou druhů zvukové signalizace:

**Zapípání** (píp – píp – píp)Je-li provedena platná operace, klávesnice třikrát zapípá **Zapískání** (píííííííp) Při neplatné operaci a klávesnice příkaz odmítne zapískáním.

#### **2.2 Zobrazování LED klávesnice**

Vaše instalační firma nastaví, které podsystémy budou zobrazovat LED A1 – A4 a které zóny budou zobrazovat LED 1 – 48. Klávesnice může zobrazovat stav maximálně 4 podsystémů a maximálně 48 zón. Klávesnice nemusí být plně využita a může zobrazovat pouze přiřazené podsystémy a zóny. Například pouze 2 podsystémy a jejich 5 zón.

Pokud je klávesnice připojena k DIGIPLEXU 48 je schopna zobrazovat všech 48 zón a všechny 4 podsystémy ústředny. Pokud je klávesnice připojena k DIGIPLEXU 96 je potřeba vybrat které 4 podsystémy z 8 bude zobrazovat a kterých 48 zón z 96 bude zobrazovat. Tento uvedený postup platí pouze v případě, pokud DIGIPLEX 96 je využitý na maximum.

#### **2.2.1 Režim klidu**

Pokud s klávesnicí nepracujete, je v "Režimu klidu". Všechny LED na klávesnici jsou funkční a reagují na stav systému.

#### **2.2.2 Režim utajení**

Pokud instalační firma povolí v klávesnici tajný režim provozu, nezobrazuje se stav systému a všechny LED na čele klávesnice jsou vypnuty. Dle toho jak je klávesnice naprogramovaná, je třeba stisknout klávesu nebo zadat kód pro přepnutí do "Režimu klidu".

#### **2.2.3 Uživatelské ovládání**

Pokud zadáte platný uživatelský kód, klávesnice se přepne do "Uživatelského ovládání". Z této úrovně můžete vybrat úkon, který má klávesnice provést nebo postoupit do další úrovně. Záleží také na tom, které úkony má uživatelský kód povolen.

**Jeden příkaz -** Pokud byl příkaz platný a je proveden, vrátí se klávesnice do "Normálního režimu".

**Více příkazů -** Nastavení klávesnice na typ "Více příkazů" umožňuje vstoupit do uživatelského menu a provést více příkazů bez automatického návratu do "Normálního režimu". Pro opuštění uživatelského menu je třeba stisknout [CLEAR].

#### **2.2.4 Podsvícení kláves**

Následujícím postupem lze nastavit intenzitu podsvitu kláves.

- 1. Zadejte Váš uživatelský kód.
- Klávesnice zapípá na potvrzení přijetí kódu *LED [ACCESS] začne blikat.*
- 2. Stiskněte klávesu [6]<sup>DISPLAY</sup> LED [PRG] svítí a svítí i číslo, na kterou úroveň je *nastavena intenzita podsvitu.*
- 3. Použijte klávesy  $\begin{bmatrix} 1 & a \end{bmatrix}$  pro nastavení úrovně podsvitu.  $(10 = 0, 7 = max.)$
- 4. Stiskněte [ENTER] pro uložení.

#### **2.3 Dělení na podsystémy**

Vaše instalační firma může systém DIGIPLEX EVO 48 / 192 rozdělit až na 4 / 8 podsystémů. Tyto podsystémy mohou být naprosto nezávislé. Jednotliví uživatelé mohou mít přístup do jednoho nebo více podsystémů.

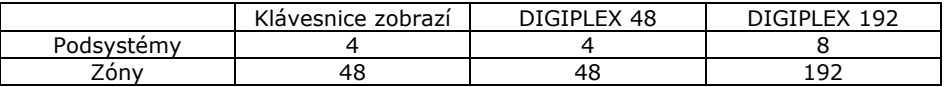

**Symbolům A1, A2, A3, A4 Vaše instalační firma přiřadí podsystémy 1 – 4 / 8. V celém dalším programování a nastavování z této klávesnice je potřeba pamatovat na to, že k symbolům A1, A2, A3, A4 mohou být přiřazeny libovolné podsystémy 1 – 4 / 8 a s těmito podsystémy dále pracujete. Pokud používáte v systému dvě a více klávesnice LED může každá klávesnice zobrazovat pod stejným symbolem jiný podsystém.** 

**Př. Klávesnice č 1 má k symbolu A1 přiřazen podsystém 6. Zadáním kódu + ARM + klávesa 1 zapnete podsystém 6.** 

**Klávesnice č 2 má k symbolu A1 přiřazen podsystém 5. Zadáním kódu + ARM + klávesa 1 zapnete podsystém 5.** 

#### **2.4 Zobrazení stavu podsystému**

Pro zobrazení stavu vybraného podsystému je třeba, aby klávesnice byla v "Režimu klid". Číslo na klávesnici odpovídá číslu podsystému. Po zadání kódu se stiskem klávesy [1] – [4] klávesnice přepne do režimu zobrazení stavu vybraného podsystému. Klávesnice musí mít povoleno ovládat vybraný podsystém. POZOR záleží na tom, který podsystém je symbolu A1 – A4 přiřazen.

- 1. Klávesnice je v "Režimu klid".
- 2. Zadejte uživatelský kód
- 3. Stiskněte klávesu vybraného podsystému.
- [1] podsystém A1 [3] podsystém A3
- $[2]$  podsystém A2  $[4]$  podsystém A4
- 4. Zobrazí se stav podsystému dle tabulky
- 5. Pro odchod z režimu stiskněte [CLEAR].

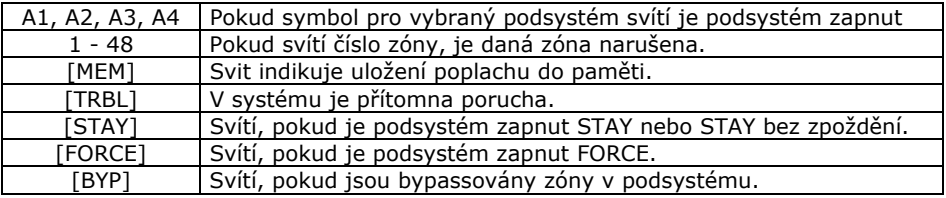

## **3.0 Zapnutí**

#### **Postup při zapínání systému**

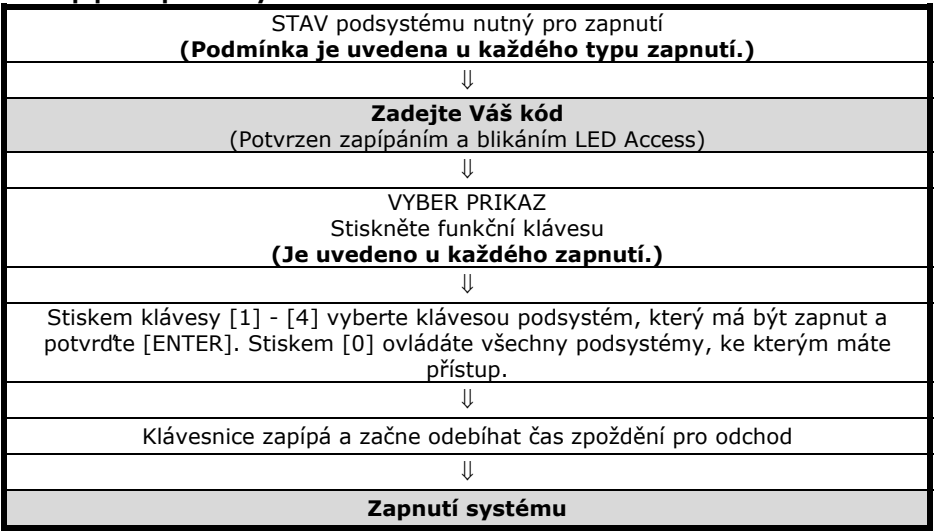

Zapnout podsystém znamená uvést jej do "Stavu hlídání". V případě, že je podsystém zapnutý a dojde k narušení některého jeho čidla, je vyvolán poplach dle nastavení instalační firmou.

#### **3.1 Čas pro odchod**

Zapnete-li podsystém, začne se odpočítávat čas zpoždění pro odchod. Zelená dioda STATUS bliká. Během tohoto času je třeba opustit střežený prostor.

Čas pro opuštění střeženého prostoru lze nastavit na různou dobu a lze povolit, aby klávesnice během času zpoždění pro odchod pískala. Tyto nastavení Vám provede Vaše instalační firma.

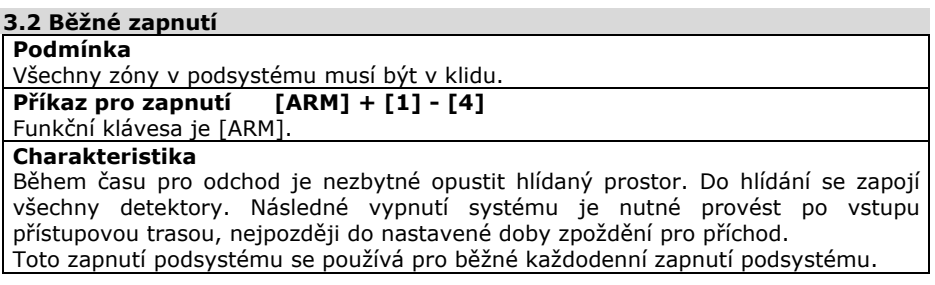

#### **3.3 Zapnutí STAY**

#### **Podmínka**

Zóny v podsystému neoznačené jako STAY musí být v klidu.

#### **Příkaz pro zapnutí** è **[STAY] + [1] - [4]**

#### Funkční klávesa je [STAY].

#### **Charakteristika**

Pouze kódy s oprávněním zapínat STAY mohou takto zapnout podsystém, kam mají přístup.

#### **Bez odchodu**

Zapnutí podsystému způsobem STAY vyřadí z hlídání zóny, které Vaše instalační firma označila jako STAY. Tento způsob zapnutí se používá pokud potřebujete hlídat objekt, v jehož části se dál pohybujete. V hlídání je například celý systém kromě čidel v ložnici, kde spíte. V ložnici je klávesnice s níž lze systém ovládat.

#### **S odchodem**

Během času pro odchod lze odejít z hlídaného prostoru. Následné vypnutí systému je nutné provést po vstupu přístupovou trasou, nejpozději do nastavené doby zpoždění pro příchod.

#### **3.4 Zapnutí systému STAY bez zpoždění**

#### **Podmínka**

Zóny v podsystému neoznačené jako STAY musí být v klidu.

**Příkaz pro zapnutí**  $\left[ 5 \frac{\text{instant}}{2} \right] + \left[ 1 \right] - \left[ 4 \right]$ 

Funkční klávesa je [5instant

#### **Charakteristika**

 Z hlídání jsou vyřazeny všechny zóny označené jako STAY a je zrušen čas zpoždění pro příchod. Z objektu se nesmí odejít a systém lze vypnout pouze zevnitř ( např. ložnice). Po narušení jakékoliv zóny je okamžitě vyvolán poplach.

#### **3.5 Zapnutí systému FORCE**

#### **Podmínka**

Zóny v podsystému neoznačené jako FORCE musí být v klidu.

#### **Příkaz pro zapnutí – [FORCE] + [1] - [4]**

Funkční klávesa je [FORCE].

#### **Charakteristika**

Zóny označené instalační firmou jako FORCE mohou být při zapínání podsystému otevřeny. Po zapnutí podsystému do ostrahy a uplynutí času zpoždění pro odchod se zóna FORCE zařadí do hlídání okamžitě po přechodu do klidu.

Při hlídání klávesnice pohybovým detektorem pro zaručení bezproblémového zadání kódu lze využít zónu FORCE.

#### **3.6 Jednotlačítkové ovládání systému**

Pokud je povoleno instalační firmou, lze podsystém ovládat pouhým stiskem tlačítka  $na \overline{3}$  sec...

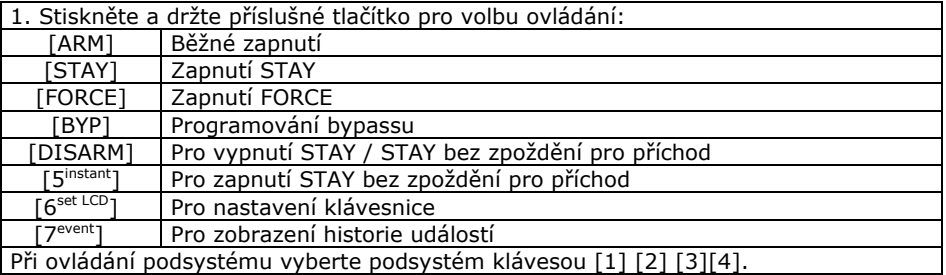

#### **3.7 Ovládání pomocí keyswitch**

Vaše instalační firma může nastavit zapínání a vypínání podsystémů pomocí tlačítka / spínače – keyswitch. Keyswitch může zapínat podsystém běžně, STAY, STAY bez zpoždění, FORCE a může podsystém i vypínat. Keyswitch může být tlačítko nebo spínač.

#### **Pozor! Jedná se o bezkódové ovládání podsystému a musí být dodrženy bezpečnostní zásady instalace a užívání.**

#### **3.7.1 Keyswitch spínač**

Sepnutím spínače se podsystém zapne. Rozepnutím spínače se podsystém vypne.

#### **3.7.2 Keyswitch tlačítko**

Stiskem tlačítka se podsystém zapne. Opětovným stiskem tlačítka se podsystém vypne.

#### **Informujte se u Vaší instalační firmy**

#### **3.8 Automatické zapnutí systému**

Vaše instalační firma může nastavit funkci automatického zapínání podsystému.

#### **3.8.1 Zapnutí dle klidu v systému**

Instalační firma Vám může nastavit dobu klidu. Pokud po tuto dobu nedojde k narušení žádné zóny v podsystému, ústředna se pokusí podsystém zapnout. Zapnutí může být běžné nebo STAY.

#### **3.8.2 Zapnutí dle času**

Pokud je povoleno, podsystém se automaticky každý den pokusí o zapnutí v daný čas. Pokud je systém v klidu, dojde ke spuštění 60sec. zpoždění pro odchod a podsystém se následně zapne. Zapnutí lze zrušit zadáním platného kódu. Pokud systém není v klidu, k zapnutí nedojde.

Nastavení času automatického zapnutí:

- 1. Zadejte Váš kód – *bliká Access*
- 2. Stiskněte klávesu [0 prog] *svítí Prg a bliká A1, A2, A3, A4*
- 3. Stiskněte klávesu [MEM] *bliká Prg, svítí MEM*
- 4. Vyberte podsystém u kterého chcete programovat čas [1] [4]
- 5. Zadejte čas, kdy se má ústředna pokusit zapnout podsystém ve tvaru HH:MM. Po vstupu do programování času se zobrazí první číslo již uloženého času. Klávesou [ ] si můžete prohlédnou uložený čas. Zadané hodnoty se zobrazí svitem čísel.
- 6. Stiskněte [ENTER]

#### **3.9 Zapnutí bypass**

Instalační firma programově určí, které zóny mohou být ručně vyřazeny z ostrahy – "bypassovány". Pokud je zóna bypassována, je vyřazena z hlídání a její stav je ignorován.

Podmínky pro bypassování zóny:

- zóna musí mít povolen bypass instalační firmou:
- uživatelský kód musí mít povoleno bypassovat zóny;
- uživatelský kód musí mít přístup do podsystému, ve kterém je daná zóna.

Požární zónu nelze bypassovat.

Bypassování zón se nedefinuje dle podsystémů ale dle čísel zón.

 Bypass zón se použije při zapnutí podsystému a automaticky se smaže při vypnutí podsystému. Pro další zapnutí je třeba zóny bypassovat znovu.

Číslo zóny je třeba zadat ve formátu dvou 01/ tří 001 čísel pro DGP48 / DGP96

#### **3.9.1 Zadání zón pro bypass:**

- 1. Zadejte Váš uživatelský kód *bliká Access*
- 2. Stiskněte klávesu [BYP] *svítí Prg a bliká BYP*
- 3. Zadejte dvoumístné číslo zóny pro bypass *zóna, která je bypassována se rozsvítí.* Opětovné zadání čísla bypass zruší.
- 4. Pro potvrzení stiskněte [ENTER].
- 5. LED BYP svítí a indikuje, že při zapnutí dojde k bypassu zón.
- 6. Zapněte vybraný podsystém, označené zóny budou vyřazeny z hlídání.

#### **3.9.2 Zadání zón pro bypass z paměti:**

- 1. Zadejte Váš uživatelský kód *bliká Access*
- 2. Stiskněte klávesu [BYP] *svítí Prg a bliká BYP*
- 3. Stiskněte klávesu [MEM].
- 4. Zóny, které byly během posledního zapnutí v bypassu, se opět nastaví na bypass.
- 5. Proveďte úpravu nastavení nebo rovnou potvrďte [ENTER].
- 6. Zapněte vybraný podsystém a označené zóny budou vyřazeny z hlídání.

## **4.0 Vypnutí podsystému**

Pokud je podsystém vypnutý, lze se pohybovat libovolně po objektu, aniž by došlo k vyhlášení poplachu.

 Kód s oprávněním pouze pro zapnutí nemůže podsystém vypínat. 24 hodinové a požární zóny nelze vypnout z ostrahy.

#### **4.1 Čas zpoždění pro příchod**

Čas zpoždění pro příchod je doba, kterou má uživatel na vypnutí ostrahy od okamžiku vstupu do hlídaného prostoru zapnutého podsystému.

Vaše instalační firma přesně určí příchodovou trasu do objektu. Určí zóny, které mohou být při příchodu narušeny a jak dlouhý má uživatel čas na vypnutí podsystému. Pokud není dodržena přístupová trasa nebo je překročen čas pro vypnutí systému, je vyvolán poplach.

#### **4.2 Vypnutí podsystému**

Vybraný podsystém může vypínat pouze kód s oprávněním pro tento podsystém.

#### **4.2.1 Vypnutí během času pro příchod**

- 1. Vstupte do objektu přístupovou trasou, dojde ke spuštění času zpoždění pro příchod.
- 2. Zadejte váš uživatelský kód.
- 3. Dojde k vypnutí podsystému, u kterého došlo ke spuštění příchodového zpoždění.

#### **4.2.2 Vypnutí bez spuštění času zpoždění pro příchod**

- 1. Zadejte Váš uživatelský kód.
- 2. Stiskněte klávesu [DISARM].
- 3. Pokud máte přístup do více podsystémů, zadejte číslo podsystému, který chcete vypnout a potvrďte [ENTER].

#### **4.2.3 Vypnutí poplachu**

- 1. Zadejte Váš uživatelský kód, který má oprávnění pro podsystém v poplachu.
- 2. Vypne se podsystém, který byl v poplachu.

#### **4.3 Paměť poplachů**

Na klávesnici lze vyvolat paměť zón, které vyvolaly poplach během posledního zapnutí. Pokud je v paměti uložena zóna po poplachu je tento stav indikován svitem LED MEM.

- 1. Stiskněte klávesu [MEM].
- 2. Zobrazí se zóny, které byly během posledního zapnutí v poplachu *MEM bliká.*
- 3. Stiskněte [CLEAR] pro ukončení prohlížení paměti poplachů.

Paměť poplachů se smaže v okamžiku, kdy dojde k zapnutí podsystému.

## **5.0 Nastavení uživatelských kódů**

Uživatelský kód slouží pro ovládání podsystémů a pro některá další programování. Uživatelský kód má programově povoleno, do kterých podsystémů má přístup a jakým způsobem může podsystém zapínat / vypínat (STAY, FORCE atd.).

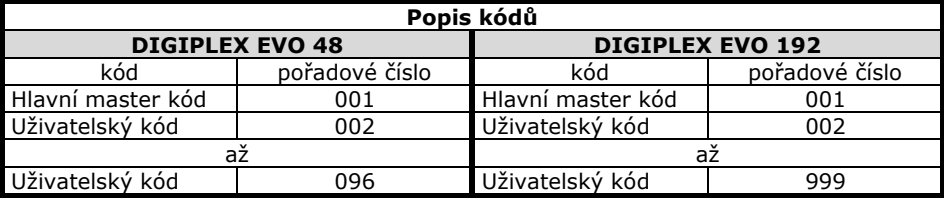

Kód může obsahovat pouze čísla od 0 do 9. Délku kódu naprogramuje instalační firma. Kódy mohou být 4 místné nebo 6-ti místné nebo je jejich délka volitelná od 1do 6-ti čísel.

Pokud je naprogramována třetí možnost s volitelnou délkou kódu a Váš kód je kratší než 6 čísel, je třeba pro jeho potvrzení zadat [ENTER].

Hlavní master kód musí mít minimálně 4 čísla.

#### **5.1 Hlavní master kód**

#### **Továrně nastaven na 123456.**

Pořadové číslo Hlavního master kódu je 001

Hlavní master kód je továrně nastaven s nejvyšším oprávněním a může používat všechna naprogramovaná ovládání podsystému. Lze jím ovládat všechny podsystémy. Může programovat ostatní uživatelské kódy a může ostatní kódy mazat.

#### **Změna Hlavního master kódu:**

- 1. Zadejte Hlavní master kód *bliká Access*
- 2. Stiskněte [0prog] pro vstup do programovacího režimu *bliká A1 a Prg*
- *3.* Stiskněte [ACC] pro programování uživatelských kódů *svítí A1 a bliká Prg*
- 4. Zadejte číslo kódu 001 *svítí Prg*
- 5. Zobrazí se první číslo stávajícího kódu

6. Zadejte nový kód a potvrďte [ENTER]. **Nikdy nenechávejte Hlavní master kód nastaven na tovární hodnoty.**

#### **5.2 Uživatelské kódy**

Celý systém může mít až 95 / 998 uživatelských kódů.

U uživatelských kódů je třeba nastavit oprávnění přístupu do podsystémů a způsob ovládání podsystémů. Pouze Hlavní master kód a uživatelský kód s oprávněním master může programovat další uživatelské kódy.

#### **5.3 Mazání uživatelského kódu**

V tabulce 5.4 místo zadání hodnoty kódu stiskněte klávesu [CLEAR] a potvrďte [ENTER]. Tento postup smaže uživatelský kód a jeho zadání je ignorováno.

#### **5.4 Postup při zadávání kódu**

#### **Proveďte Zobrazení na klávesnici**

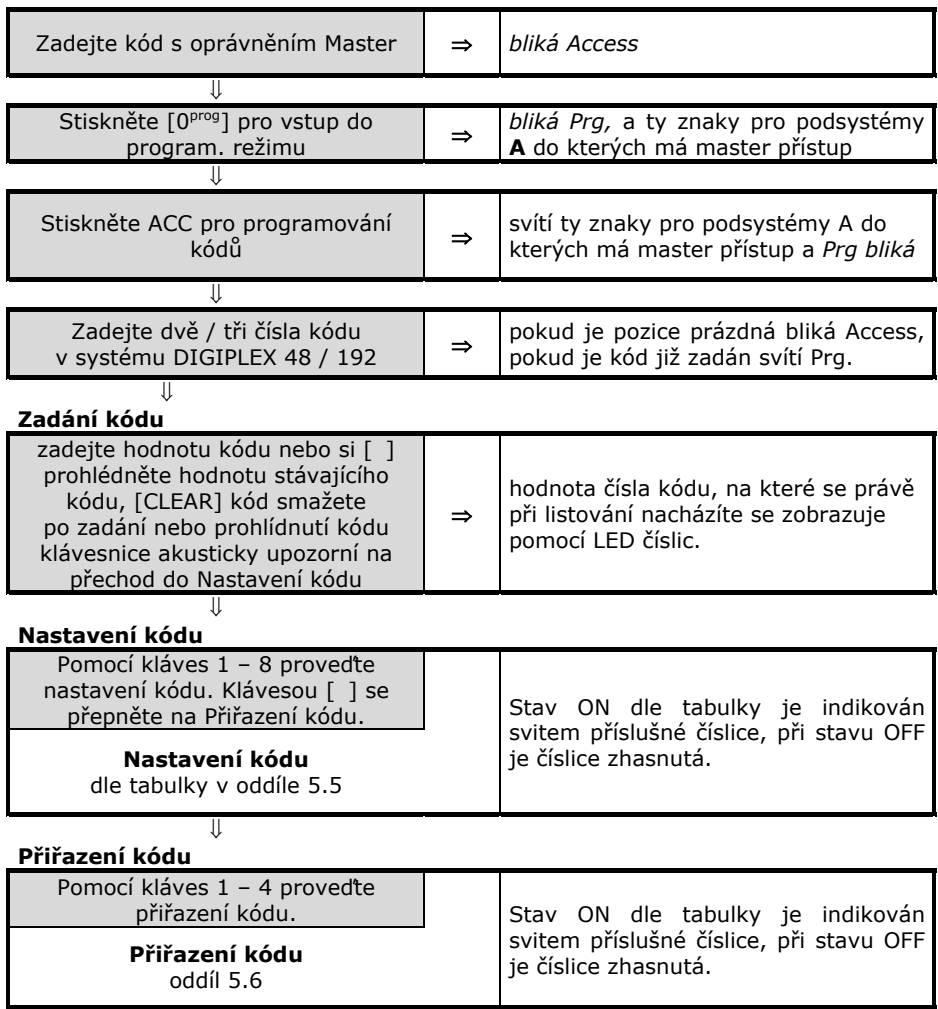

## **Stiskem [ENTER] dojde k uložení**

### **Pomocí klávesnice LED nelze programovat nadstavbu přístupu.**

#### **5.5 Nastavení uživatelských kódů**

Nastavení uživatelských kódů definuje, jakým způsobem bude uživatelský kód zapínat / vypínat podsystémy. Každý kód má továrně povoleno zapínat klasickým způsobem podsystém, do kterého je přidělen. V této části jsou dále popsány způsoby ovládání systému, které lze kódům povolit. Tato nastavení lze provést Hlavním master kódem a uživatelskými kódy s oprávněním Plný master.

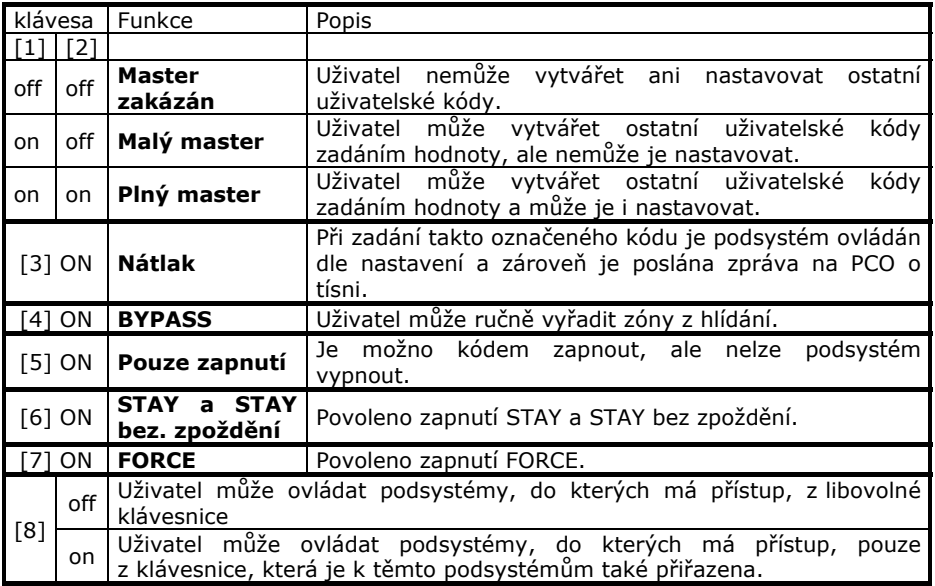

#### **5.6 Přiřazení kódů do podsystémů**

Každý z uživatelských kódů může být přiřazen k jednomu nebo více podsystémům ke kterým je přiřazena klávesnice. Uživatel může zapínat / vypínat a prohlížet stav podsystémů, ke kterým má oprávnění. Master kódy mohou ostatní kódy přiřazovat pouze do podsystémů, ke kterým mají samy oprávnění.

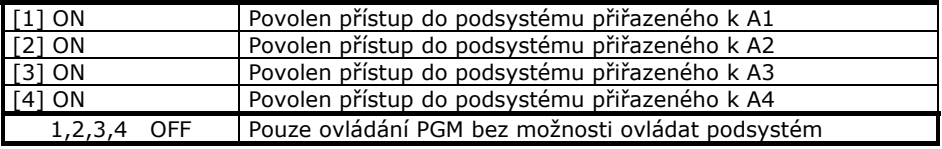

#### **Zobrazení historie**

Pomocí klávesnice LED nelze zobrazovat a listovat historií systému.

Poruchy ústředny jsou rozděleny do osmi skupin. Pokud svítí TRBL, je v systému přítomna porucha.

- 1. V normálním režimu stiskni klávesu [TRBL] a svítící LED zobrazí odpovídající skupiny poruch, které se vyskytují v systému.
- 2. Stiskni klávesu odpovídající číslu skupiny poruch a zobrazí se číslo poruchy, která je v systému přítomná. Dle následující tabulky dohledejte poruchu.

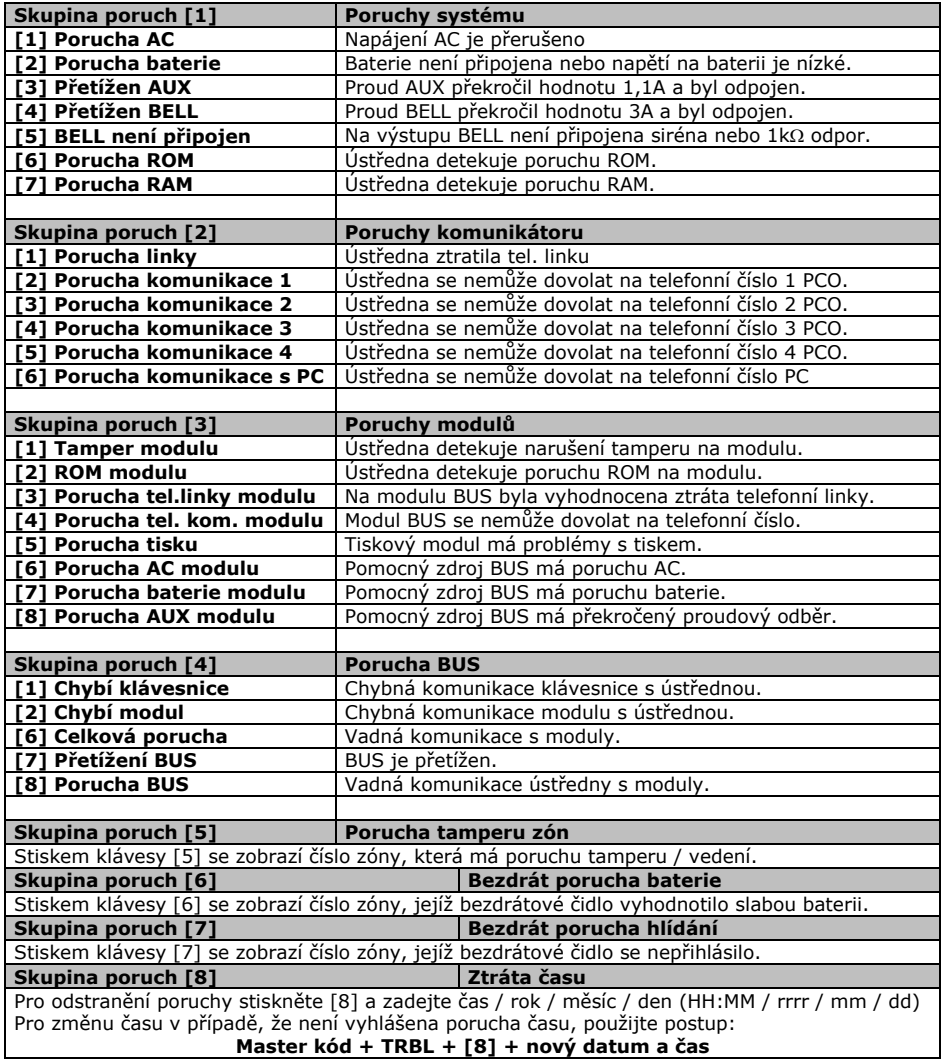

## **7.0 Ostatní nastavení**

#### **7.1 Panik**

Váš podsystém lze nastavit na možnost vyvolání poplachu přímo z klávesnice za použití funkce PANIK. Při poplachu panik může Vaše ústředna předat zprávu na PCO a aktivovat sirénu podle nastavení Vaší instalační firmy. Z klávesnice lze aktivovat tři poplachy Panik. Lze použít rozdělení panik poplachů na přivolání policie, lékařské pomoci a hasičů.

#### **Panik 1 (policejní poplach)**

Současným stiskem kláves [1] a [3] a jejich podržením na dvě sec., vyvoláte Panik 1.

#### **Panik 2 (lékařský poplach)**

Současným stiskem kláves [4] a [6] a jejich podržením na dvě sec., vyvoláte Panik 1.

#### **Panik 3 (požární poplach)**

Současným stiskem kláves [7] a [9] a jejich podržením na dvě sec., vyvoláte Panik 1.

#### **7.2 Programování zvonkohry**

Narušíte-li zónu označenou jako zvonkohra, upozorní na tento stav klávesnice zapískáním. Kromě označení zóny je třeba zadat i čas, od kdy do kdy, je funkce zvonkohry povolena. Tuto funkci lze použít například pro indikaci průchodu dveří v obchodě (instalační firma může nastavit aktivaci zvonkohry na uzavření zóny).

#### **7.2.1 Povolení zvonkohry zóně**

- 1. Zadejte Váš uživatelský kód *bliká Access*
- 2. Stiskněte [9CHIME] pro vstup do režimu programování zvonkohry *svítí Prg*
- 3. Stiskněte [1] pro zadávání zón *svítí Prg a zóny se zvonkohrou svítí*
- 4. Zadejte číslo zóny, která má mít povolenu funkci. Opětovným zadáním zóny funkci zvonkohry zrušíte.
- 5. Stiskněte [CLEAR] pro uložení a opuštění menu.
- 6. *Pro aktivaci zvonkohry je potřeba znovu zadat čas v systému.*

#### **7.2.2 Nastavení doby, kdy je funkce bzučáku povolena**

- 1. Zadejte Váš uživatelský kód *bliká Access*
- 2. Stiskněte [9CHIME] pro vstup do režimu programování zvonkohry *svítí Prg*
- 3. Stiskněte [2] pro zadávání času *svítí Prg a svítí první číslo času*
- 4. START zadejte čas začátku zvonkohry ve formátu HH:MM 24hod
- 5. STOP zadejte konec času zvonkohry ve formátu HH:MM 24hod
- 6. Stiskněte [CLEAR] pro uložení a odchod

#### **7.3 Nastavení datumu a času**

Pro zadání času a datumu na klávesnici:

- 1. Zadejte MASTER kód (Pokud je přítomná porucha času 8 rovnou bod 2)
- 2. Stiskněte [TRBL].
- 3. Stiskněte [8TEST]
- 4. Zadejte čas ve 24 hod. formátu.
- 5. Zadejte datum ve formátu: rok / měsíc / den.
- 6. Stiskněte [CLEAR] pro uložení a odchod z menu.

## **8.0 Bezpečnostní a požární poplach**

#### **8.1 Bezpečnostní poplach**

Pokud je Váš objekt narušen a je vyvolán poplach, podsystém se chová dle nastavení Vaší instalační firmy.

Lze nastavit tři druhy poplachu:

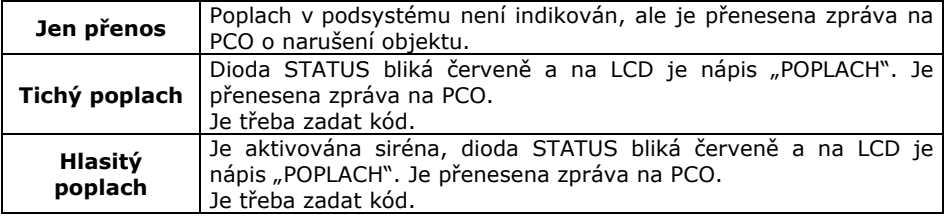

#### **8.2 Požární zóna**

Požární zóna hlídá 24 hodin a proto ji nelze vypnout z ostrahy. Při narušení požární zóny se vyvolá požární poplach, při kterém siréna houká přerušovaně a je okamžitě přenesena zpráva na PCO. Požární poplach se vypne zadáním kódu.

 Pokud došlo k vyhlášení falešného požárního poplachu, vypněte alarm a okamžitě zavolejte na dispečink Vašeho PCO.

 Některá požární čidla je třeba po vyvolání poplachu resetovat. Na způsob resetu se informujte u Vaší instalační firmy.

#### **8.3 Zpožděná požární zóna**

Zpožděná požární zóna hlídá 24 hodin a proto ji nelze vypnout z ostrahy. Při narušení zpožděné požární zóny se vyvolá požární poplach, při kterém siréna houká přerušovaně a přenos na PCO se uskuteční až po splnění podmínek dle schématu.

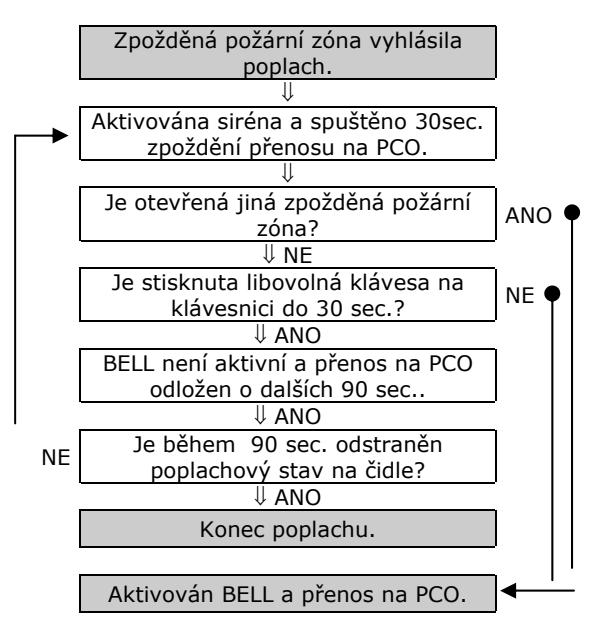

# **Popis nastavení Vašeho systému**

**POZOR! Následující stránky pečlivě uschovejte.** 

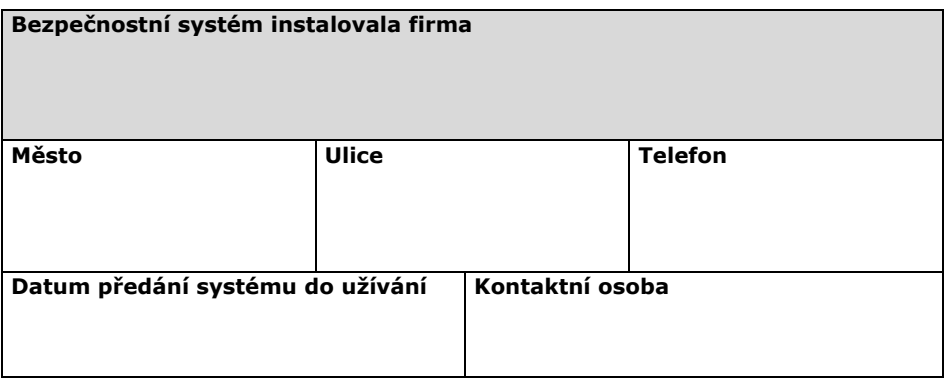

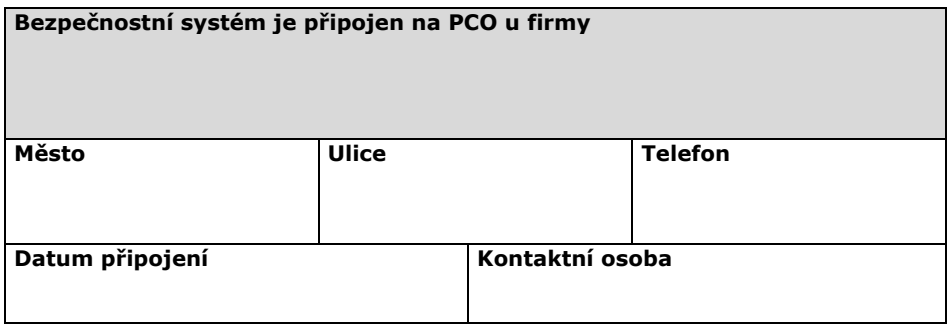

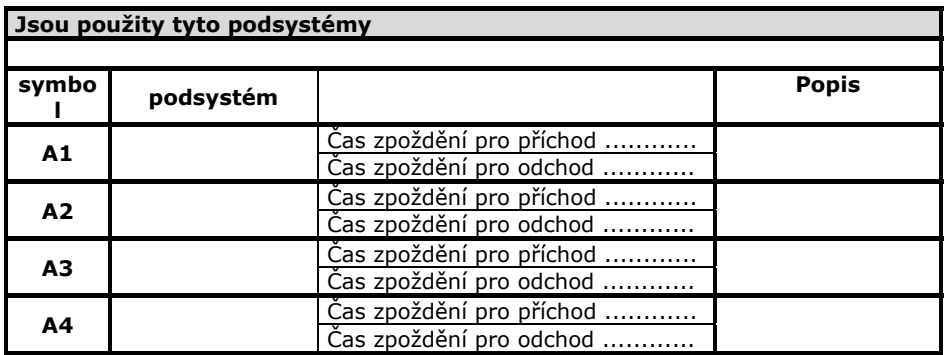

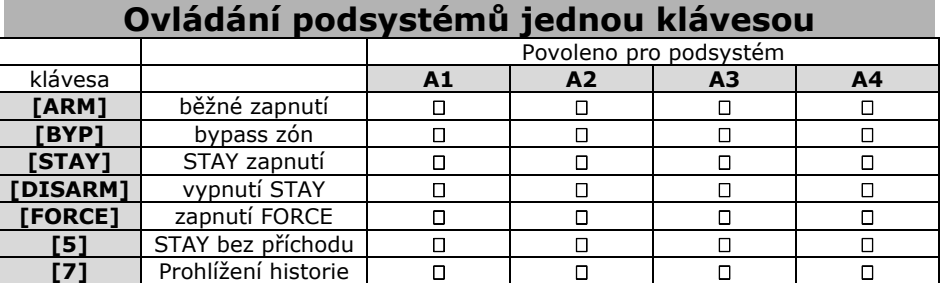

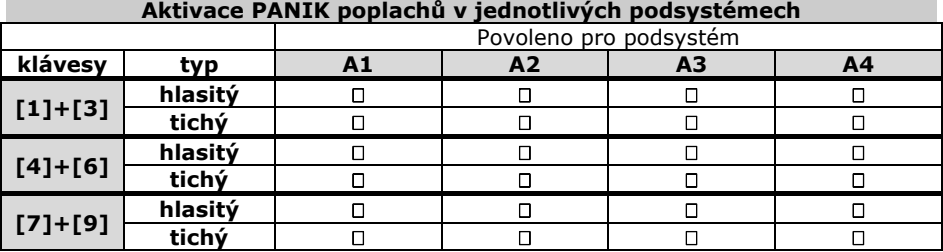

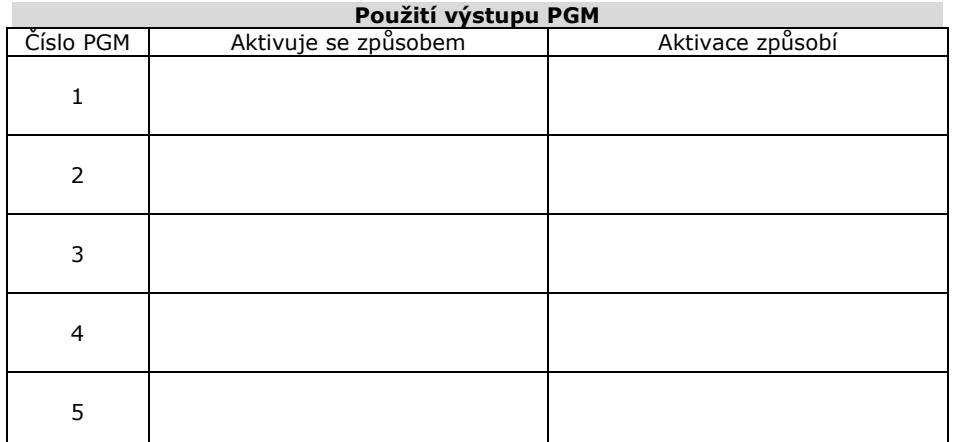

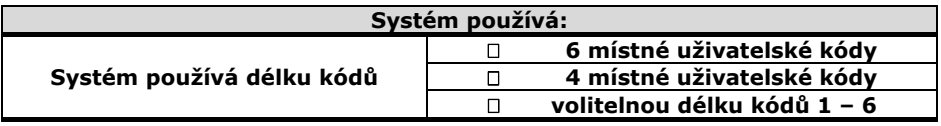

**Popis zón a kódů můžete zkopírovat a zvětšit na A4. Dle velikosti systému udělejte odpovídající počet kopií. Po vyplnění vložte do tohoto manuálu a sešívačkou zajistěte proti vypadnutí.** 

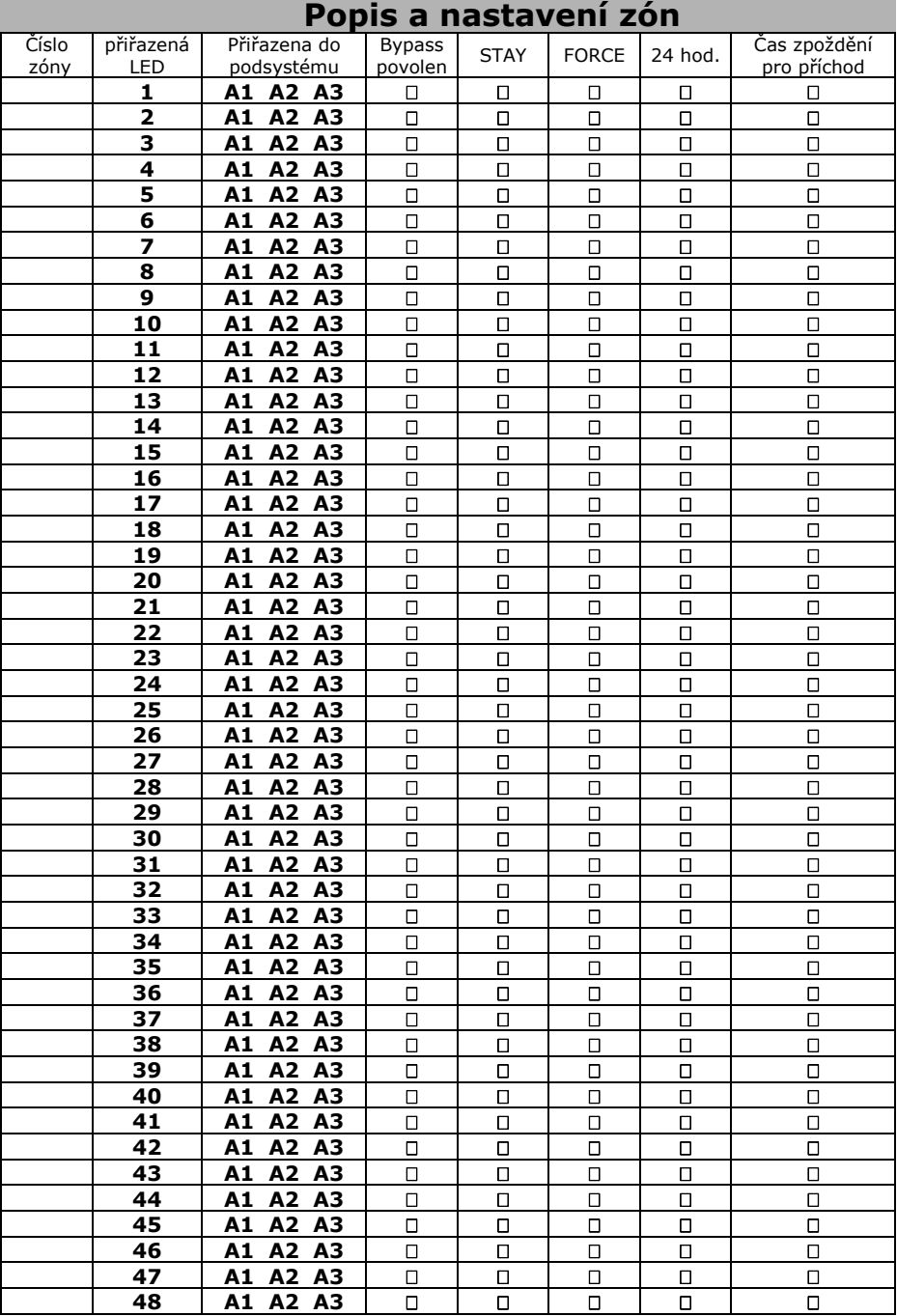

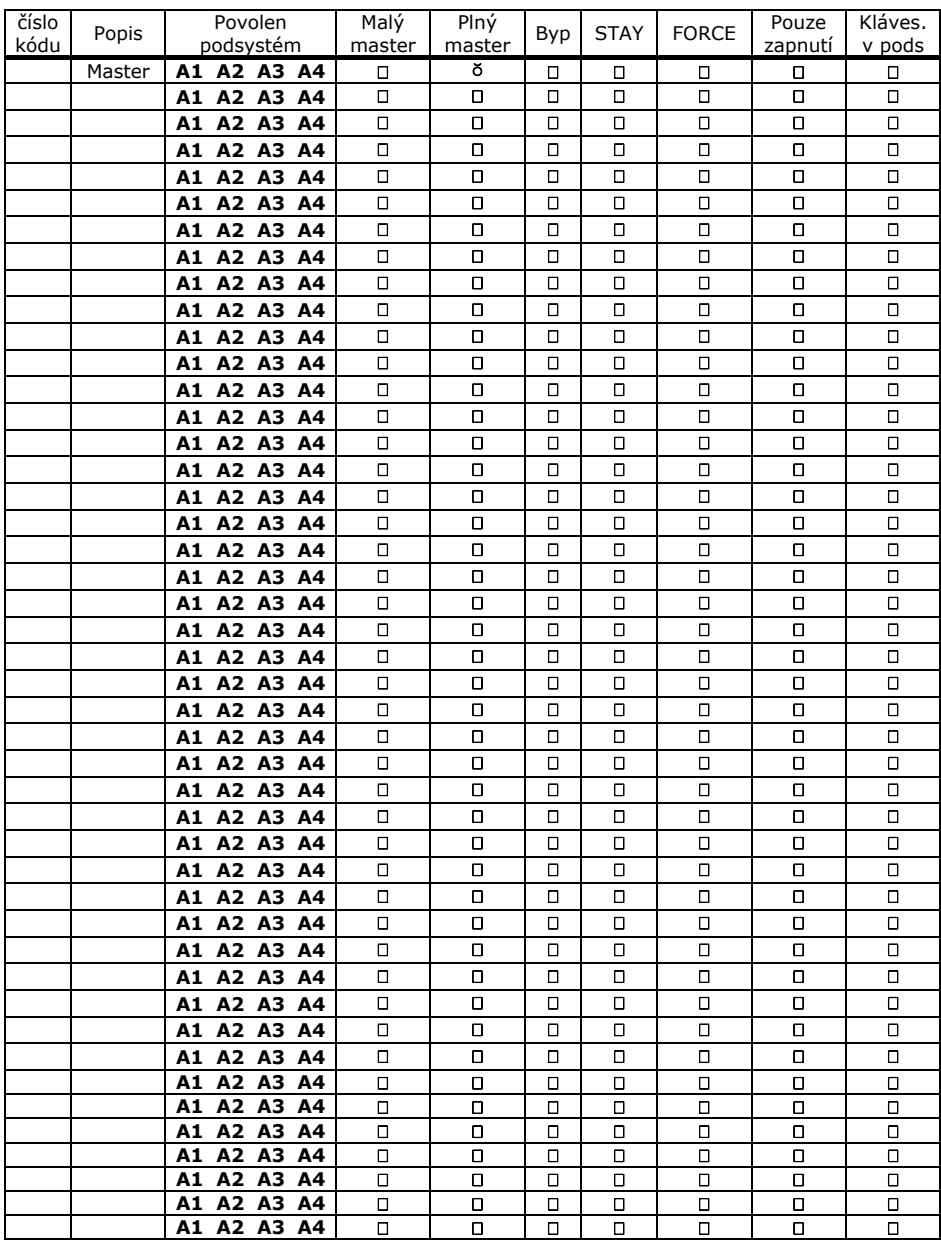

# **Nastavení uživatelských kódů**